## نيوكت SD-AVC ىلع SD-WAN  $\overline{\phantom{a}}$

# ت**ايوتح**ملI

ةمدقملا <mark>ةيس|س|أل| ت|بلطتمل|</mark> تابلطتملا ةمدختسملا تانوكملا ةيفلخلا ؟AVC-SD وه ام <u>Cisco Cloud Connectors</u> وه ام نان وكانت <u>ةباحسلI لصوم نيككمت</u> vManage ىلع AVC-SD ةباحس لصوم نيكمت نيكمت SD-AVC ىلع vManage <u>جەنلا نىۋكت</u> ةحصلا نم ققحتلا اهحالصإو ءاطخألا فاشكتسا

# ةمدقملا

مكحتلاو ةيجمرب لا ةفرعملا تاقي بطتلا ةيؤر ةيناكمإ ن يوكت ةيفيك دنتسمل اذه حضوي .(WAN-SD (جمانربلا ةطساوب ةفرعم ةعساو ةقطنم ةكبش ىلع (AVC-SD (اهيف

# ةيساسألا تابلطتملا

### تابلطتملا

:ةيلاتلا عيضاوملاب ةفرعم كيدل نوكت نأب Cisco يصوت

- جماربلا قيرط نع ةفرعملا WAN ةكبش ●
- $\cdot$  SD-AVC

:ةيلاتلا دراوملا نم ىندألا دحلا ىلع vManage Cisco ل يرهاظلا زاهجلا يوتحي نأ بجي

- تياباجيج 32 ةعس :(RAM (يئاوشعلا لوصولا ةركاذ ●
- تياباجيج 500 ةعس :نيزختلا تادحو ●
- $\cdot$  vCPU:16

### ةمدختسملا تانوكملا

:ةيلاتلا ةيداملا تانوكملاو جماربلا تارادصإ ىلإ دنتسملا اذه يف ةدراولا تامولعملا دنتست

- .ثدحأ رادصإ وأ x20.3. رادصإلا vManage Cisco جمانرب ●
- 20.6.3 رادصإلا ،vManage●
- 20.6.3 رادصإلا vBond●
- 20.6.3 رادصإلا ،Smart●
- a17.5.1 رادصإلا 9،K4321/)ISR (ةلماكتملا ةمدخلا تاهجوم ●

.ةصاخ ةيلمعم ةئيب ي ف ةدوجوملI ةزەجألI نم دنتسملI اذه يف ةدراولI تامولعملI ءاشنإ مت تناك اذإ .(يضارتفا) حوسَمم نيووكتب دنتسملا اذه يف ةمدختسُملا ةزهجألا عيمج تأدب .رمأ يأل لمتحملا ريثأتلل كمهف نم دكأتف ،ليغشتلا ديق كتكبش

## ةيفلخلا

#### ؟AVC-SD وه ام

AVC نيمضت متي .(AVC (Cisco قيبطت ةيؤر يف مكحتلا تانوكم دحأ Cisco نم AVC-SD دعي ي ديلوقت لكشب ةرفوتملا ءادأل اقبقارمو هيجوتلا ةزهجأ قي بطت ىلء فرعتل ا تاناكمإ يف . ةكبشلا يف ةنيعم ةزهجأ مادختساب لمعتو ةيزكرم ةكبش ةمدخك لمعت .ةصصخم ةزهجأك

[.اهدئاوفو AVC-SD تازيم](/content/en/us/td/docs/ios-xml/ios/avc/sd-avc/1-1-0/ug/sd-avc-1-1-0-ug/features.pdf#unique_5) عجار ،ليصافتلا نم ديزمل

#### ؟Connector Cloud Cisco وه ام

ةكرح فينصت نيسحت ىلع لمعت Cisco اهرفوت ةباحس ةمدخ وه Cisco نم ةباحسلا لصوم عقاوم لٻق نم مدختسملا مداخلا ناونع نع ةحاتملا تامولعملا ثدحا مدختسي وهو .رورملا .رورملا ةكرحل AVC-SD فينصت نيسحتل ةماعلا تنرتنإلا تامدخو

## نيوكتلا

### ةباحسلا لصوم نيكمت

.My Apps & Keys رقناو <u>Cisco نم تاقيې طتل</u>ا ةجمړت ةهجاو مكحت ةدحو حتفا 1.

-Cisco SD ةٻاحس م<code>cisco SD-AVC</code> لوصولI SD-AVC فاضتسملI زاهجلI بـلطـتي **:ةظحالـم** AVC: api.cisco.com، cloudsso.cisco.com، prod.sdavc-cloud-api.com.

#### .ةروصلا يف حضوم وه امك Register a New App رقنا .2

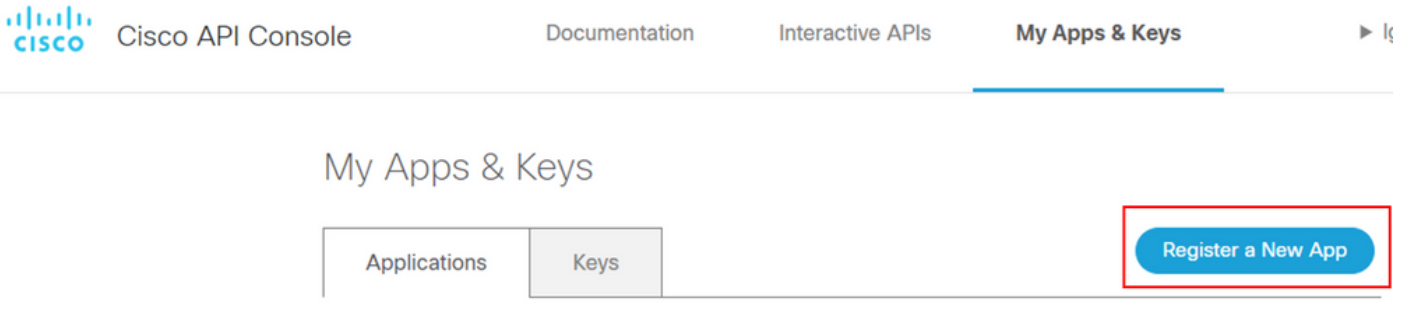

- .كب صاخلا قيبطتلل ايفصو امسا لقحلا لخدأ **application your of Name** يف 3
- .رايتخالا ةناخ **Credentials Client** نم ققحت 4.
- .رايتخالا ةناخ **API Hello** نم ققحت 5.

.ةمدخلا طورش ىلع ةقفاوملل رايتخالا ةناخ ددح 6.

ليصافت Cisco نم تاقيبطتلا ةجمرب ةهجاو مكحت ةدحو ةحفص ضرعت .Register قوف رقنا 7. هذه يف حضوم وه امك ءارجإلI لامكإَل ةحوتفَم ةُحفَصِلاًا هذه قبI .ليمعلI رسو ليمعلI فرعم .ةروصلا

## My Apps & Keys

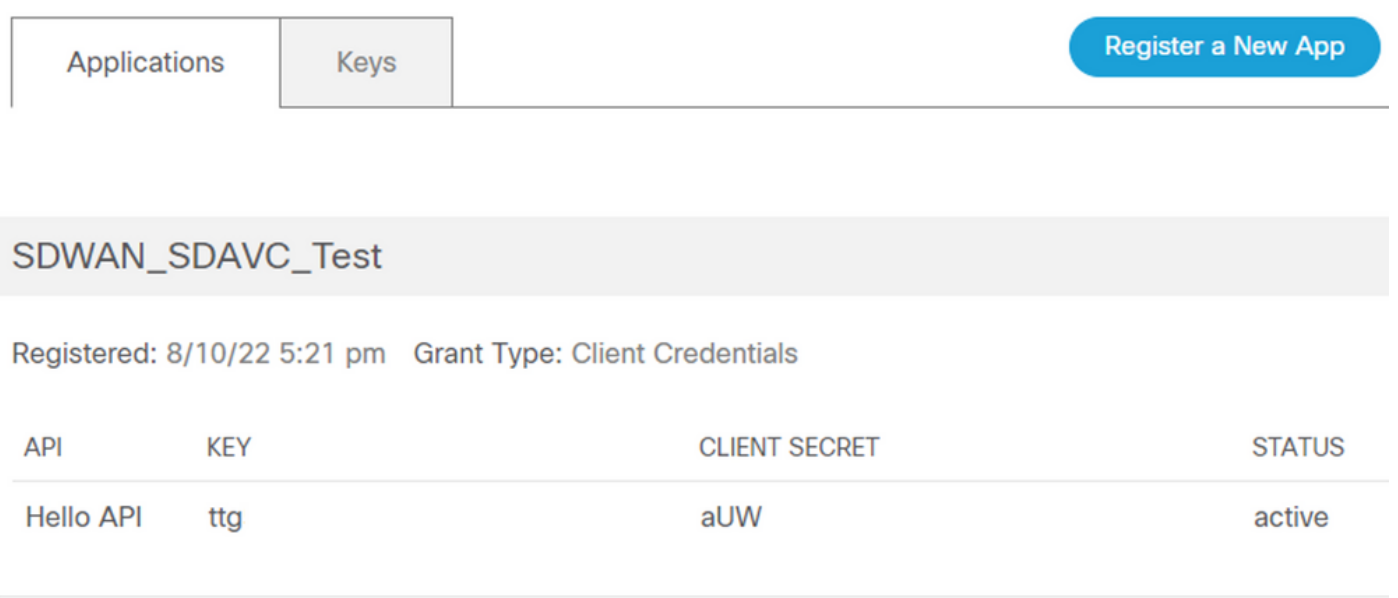

Edit This App Delete This App Add APIs

#### vManage ىلع AVC-SD ةباحس لصوم نيكمت

1. يف مسق vManage GUI، لقتنا ىلإ Administration > Settings > SD-AVC Cloud Connector رقناو قوف **Edit**.

هذه يف ميقلا لاخدإب مق .رايتخالا رز Enabled قوف رقنا ،AVC-SD ةباحس لصومل ةبسنلاب2. .ةروصلا يف حضوم وه امك ،ةباحسلا لصوم نيكمت مسق يف اهؤاشنإ مت يتلا لوقحلا

- ليمعلا فرعم ●
- ليمعلا رس ●
- ةسسؤملا مسا ●
- ةبارق ●
- (يرايتخإ) دعب نع سايقلا ●

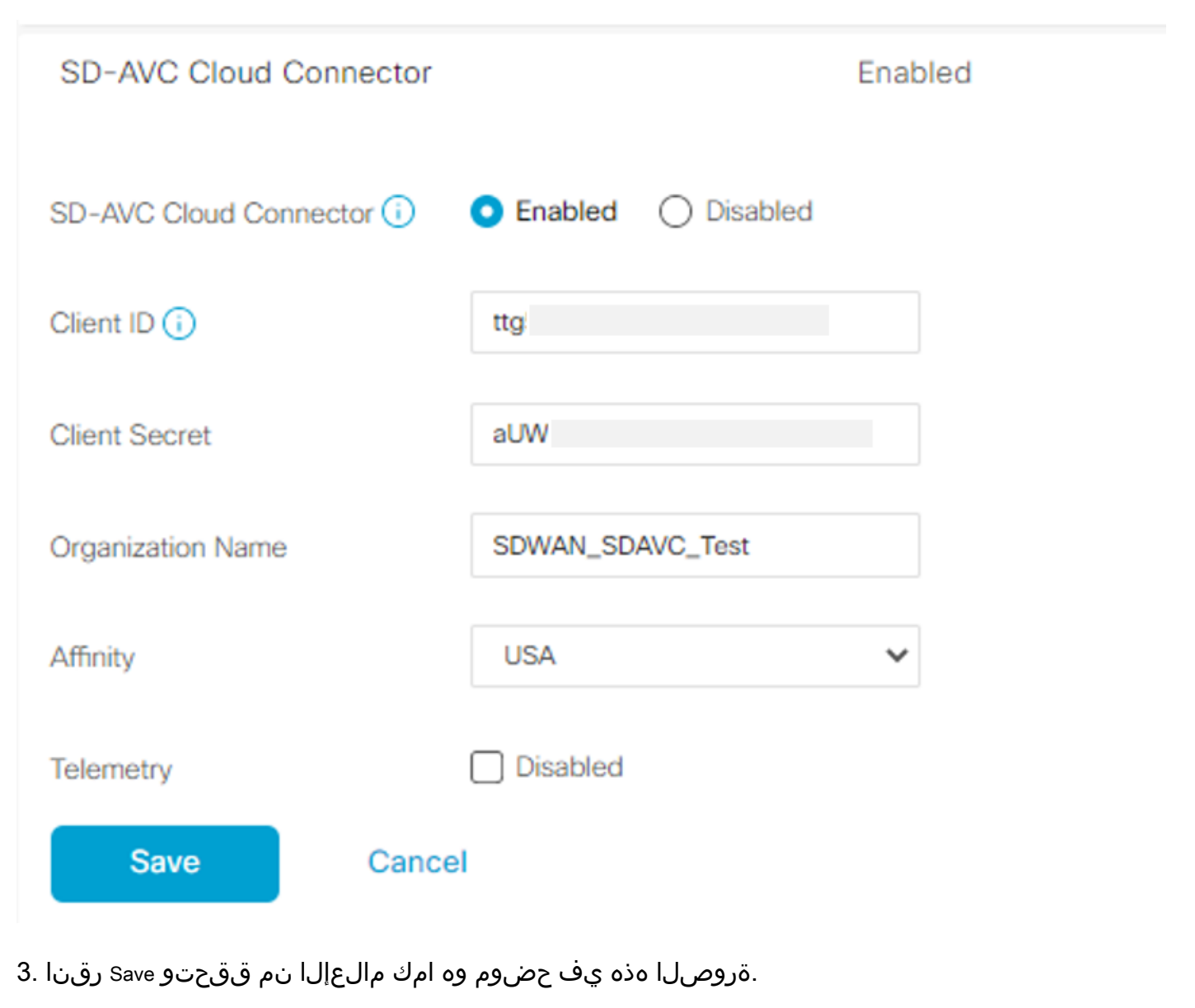

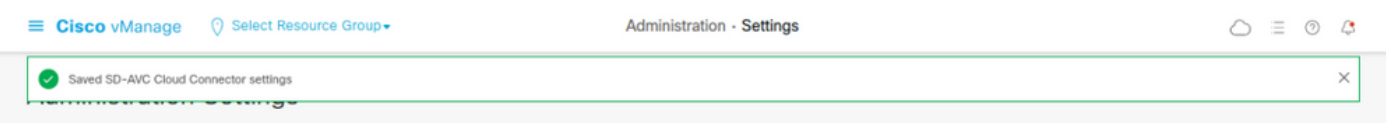

## نيكمت SD-AVC ىلع vManage

1. لقتنا ىلإ **Administration > Cluster Management > Service Configuration**. ةقطقط**) ... (More Actions** راتختو **Edit**.

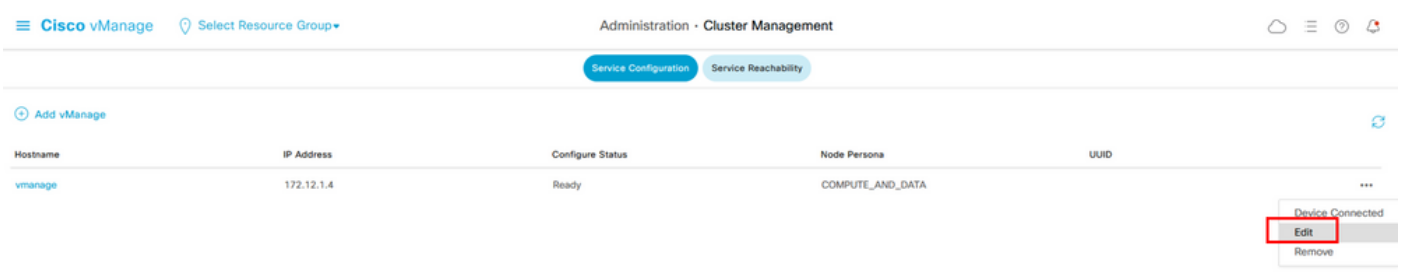

نكمي .AVC-SD نيكمتل 512 VPN وأ transport/tunnel 0 VPN ةهجاو مدختست ال :ةظحالم 0. VPN يف ةعومجملا ماظن ةهجاو مادختسإ

لخدأ 0. VPN يف قفنلا ريغ IP ناونع ددح . IP ناونع قوف رقنا ،vManage IP ناونع مسق يف 2. يف حضوم وه امك ،Update رقناو ،ريشأت عبرم **AVC-SD Enabled** نم ققحت ،دامتعالا تانايب .ةروصلا

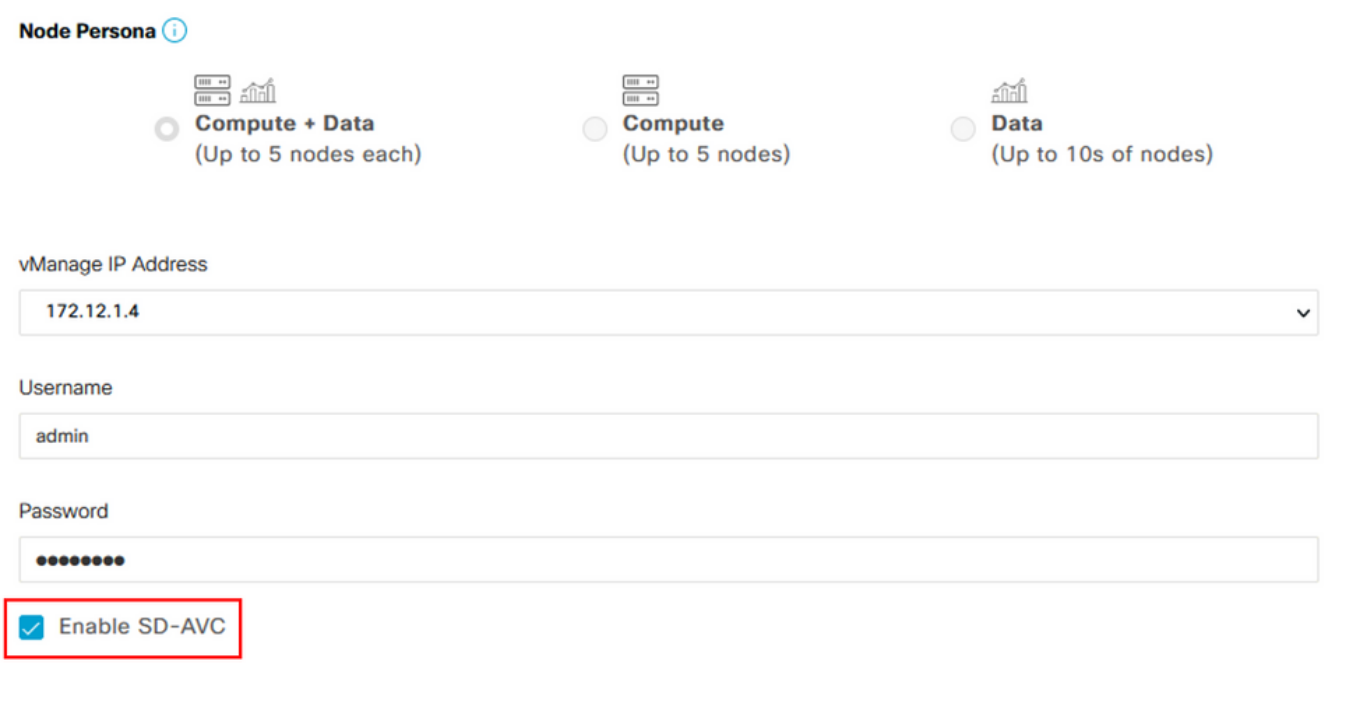

.ةروصلا يف حضوم وه امك زاهجلا ديهمت ةداعإل OK قوف رقنا ،ثيدحتلا ديكأت درجمب 3.

Update

**Cancel** 

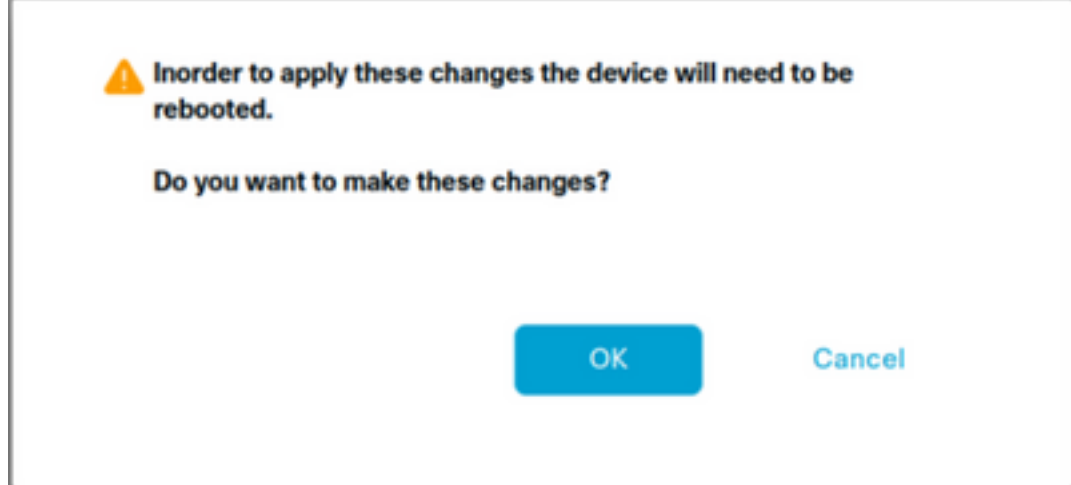

رهظي .VManage، القتنا ،vManage، التي تنا ،vManage دي ممت ةداعإ دعب .q SD-AVC **Reachable**.

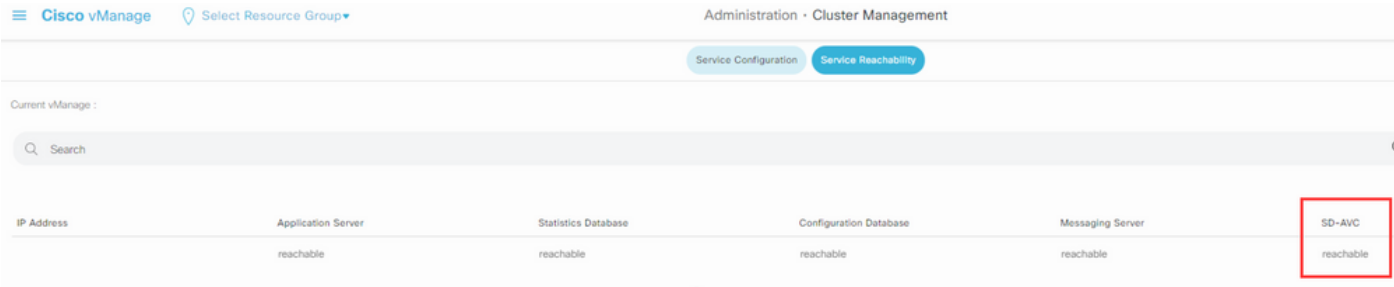

#### جەنلا نيوكت

.قيبطتلا ةيؤر نيكمتو يلحم جهن ءاشنإ ىلإ جاتحت ،AVC-SD نيكمت درجمب

**< Policy Localized > Policies > Configuration** رتخاو ،VManage ةيموسرلا مدختسملا ةهجاو ىلإ لقتنا 1. **Add Policy**.

رقناو رايتخإ ةناخ **Application** نم ققحت ،عطقملا Settings Policy يف ,.**Overview Policy** ىلإ لقتنا 2. **Save Policy**.

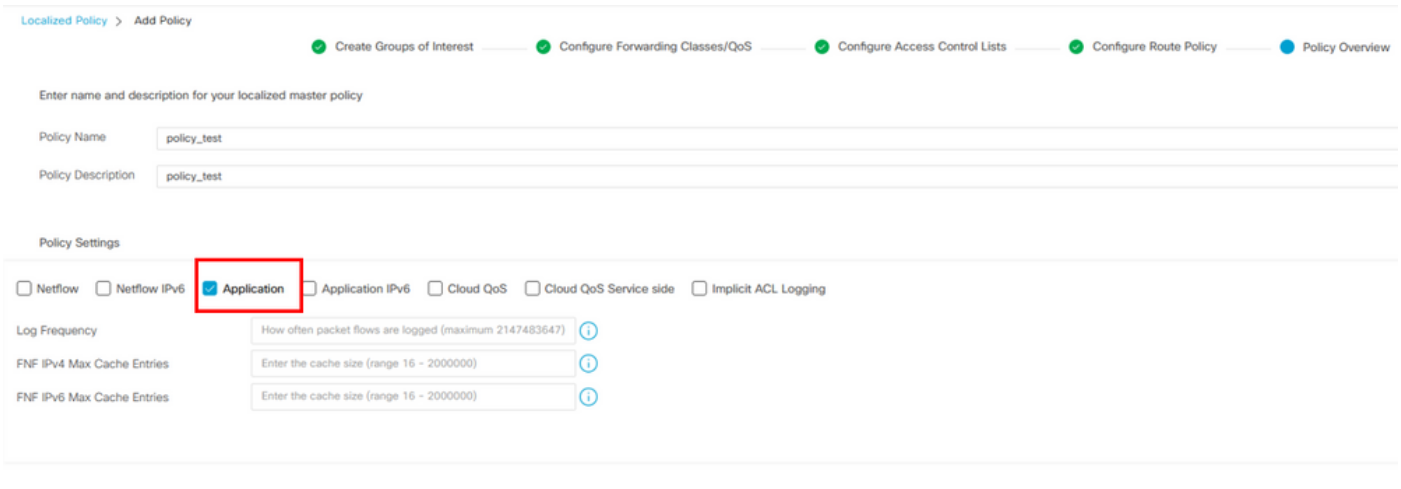

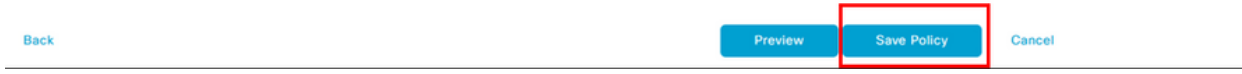

Actions More) ... (قوف رقنا ،cEdge ل بلاقلا مسا ىلع فرعتلا .Templates > Configuration ىلإ لقتنا 3. .ةروصلا يف حضوم وه امك Edit راتختو

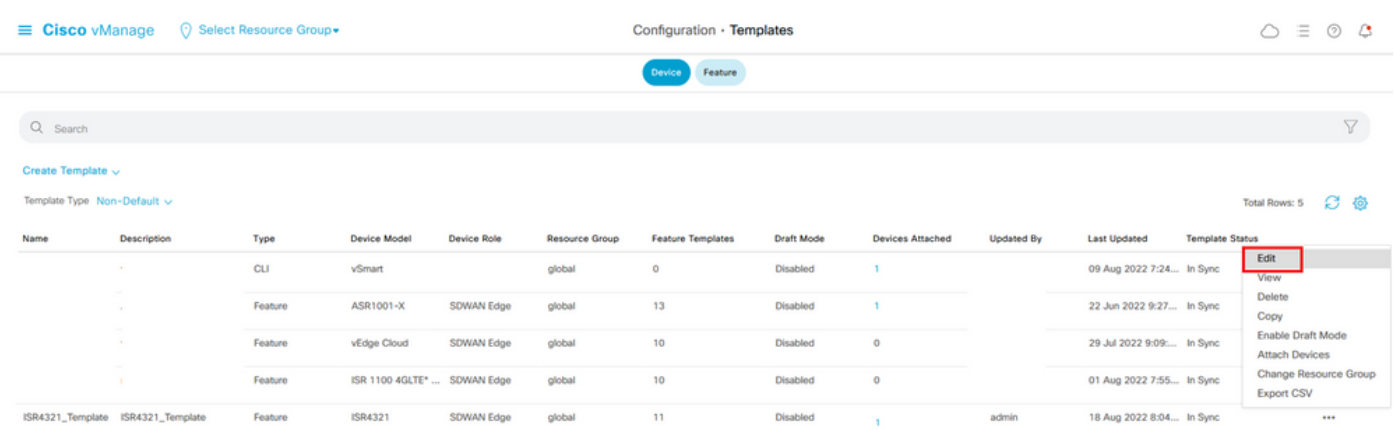

مت يذلا "مجرتملا جهنلا" رتخأ ،ةلدسنملا ةمئاقلا **Policy** نم .**Templates Additional** ىلإ لقتنا 4. .اقبسم هؤاشنإ

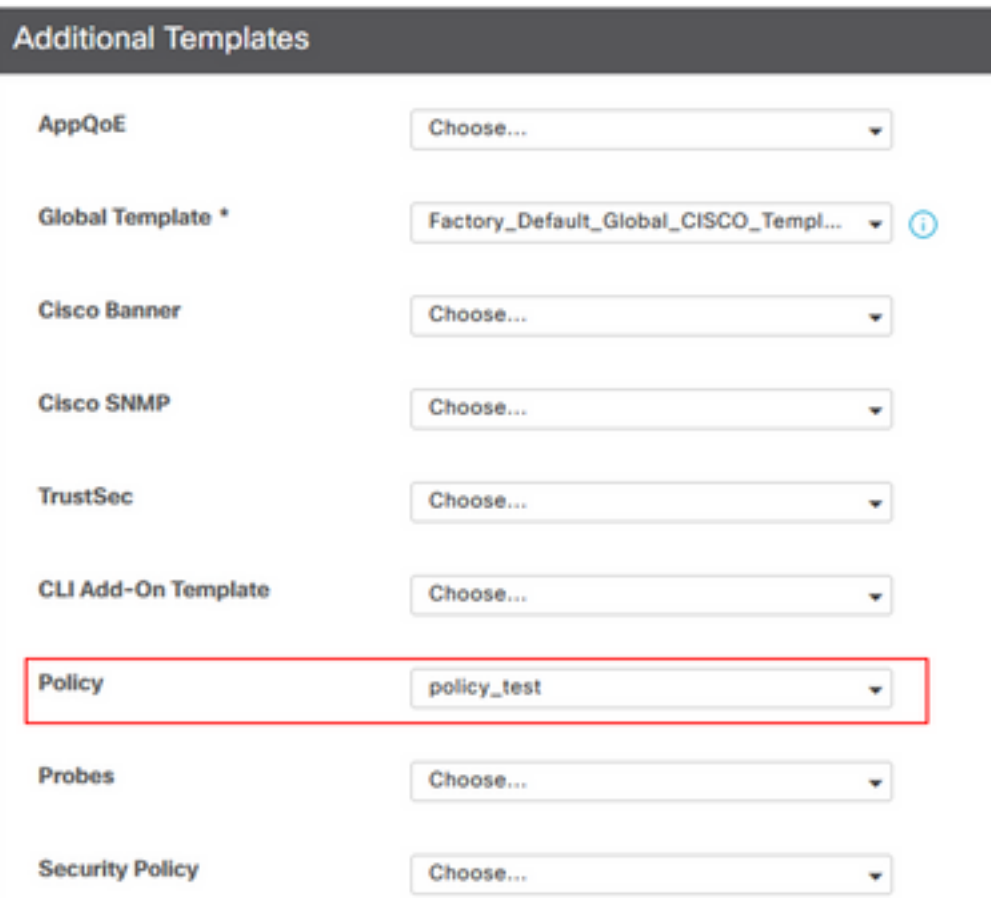

.بلاقلا ظفحا 5.

## ةحصلا نم ققحتلا

.حيحص لكشب نيوكتلا لمع ديكأتل مسقلا اذه مدختسا

يف مكحتلا ةدحوو cEdge زاهج نيب لاصتالا نم ققحتلل رمألا اذه لخدأ ،cEdge زاهجلا يف 1. SD-AVC.

ISR4321#**show avc sd-service info summary** Status : CONNECTED <<<<<<<<<<<<<<<< The device is connected with SD-AVC Device ID: ISR4321 Device segment name: <organization name> Device address:<device ip address> Device OS version:17.03.05 Device Type: ISR4321/K9 Active controller: Type : Primary IP : <system-ip> Status: Connected Version :4.0.0 Last connection: 21:20:28.000 UTC Thu Jul 31 2022 Active SDAVC import files Protocol pack: Not loaded Secondaru protocol pack PPDK\_af575ccaebf99b0c4740dfc7a611d6.pack

#### .ةيواحلا ةلاح نم ققحتلاو vManage جمانربل (CLI) رماوألا رطس ةهجاو ىلإ لوخدلا ليجست.2

5 months ago 357MB 6 months ago 590MB 7 months ago 152MB 8 months ago 877MB 13 months ago 260MB 13 months ago 736MB 13 months ago 71.2MB

#### vManage# **request nms container-manager status**

Container Manager is running<<<<<<<<<<<<<<<<<<<<<

#### vManage# **request nms-container sdavc status**

b'Container: sdavc\nCreated: 7 weeks ago ago\nStatus: Up 7 weeks\n' <<<<<<<<<<<<

#### vManage# **request nms container-manager diagnostics**

NMS container manager Checking container-manager status

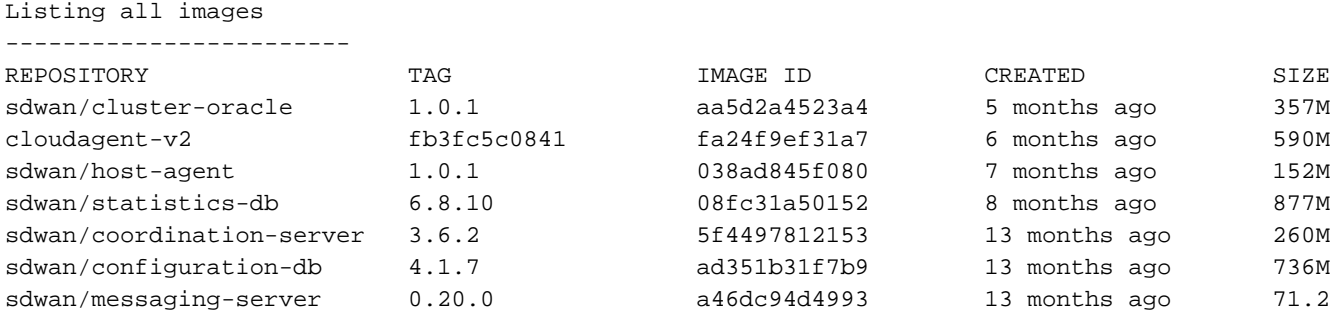

Listing all containers

-----------------------

```
CONTAINER ID IMAGE COMMAND 
CREATED STATUS
PORTS
```
NAMES

```
270601fc94ec cloudagent-v2:fb3fc5c0841 "python ./main.py" 6 weeks
ago Up 6 weeks 0.0.0.0:50051-
>50051/tcp 
                                                              cloudagent-v2
53bba5216b24 sdwan/ratelimit:master "/usr/local/bin/rate…" 6 weeks
```
sdavc 4.1.0 721c572475f9 14 months ago 1.17GB sdwan/support-tools latest 10c3a995f455c 15 months ago 16.9MB sdwan/service-proxy 1.17.0 4e3c155026d8 15 months ago 205MB sdwan/ratelimit master f2f93702ef35 16 months ago 47.6MB

ago Up 6 weeks 6379/tcp, 0.0.0.0:8460-8462->8460- 8462/tcp

```
 ratelimit
59bf900edf14 sdwan/service-proxy:1.17.0 "/entrypoint.sh /run…" 6 weeks
ago Up 6
weeks
```
#### service-proxy

62defa38c798 sdwan/messaging-server:0.20.0 "/entrypoint.sh /mes…" 6 weeks ago Up 6 weeks 0.0.0.0:4222->4222/tcp, 0.0.0.0:6222->6222/tcp, 0.0.0.0:8222- >8222/tcp messaging-server 3fbf32dd8d73 sdwan/coordination-server:3.6.2 "/docker-entrypoint.…" 6 weeks ago Up 6 weeks 0.0.0.0:2181->2181/tcp, 0.0.0.0:2888->2888/tcp, 0.0.0.0:3888-

>3888/tcp

coordination-server

```
c2e7b672774c sdwan/configuration-db:4.1.7 "/sbin/tini -g -- /d…" 6 weeks
ago Up 6 weeks 0.0.0.0:5000->5000/tcp, 0.0.0.0:6000->6000/tcp, 0.0.0.0:6362-
```
>6362/tcp, 0.0.0.0:6372->6372/tcp, 0.0.0.0:7000->7000/tcp, 0.0.0.0:7473-7474->7473-7474/tcp, 0.0.0.0:7687-7688->7687-7688/tcp configuration-db f42ac9b8ab37 sdwan/statistics-db:6.8.10 "/bin/tini -- /usr/l…" 6 weeks ago Up 17 hours 0.0.0.0:9200->9200/tcp, 0.0.0.0:9300- >9300/tcp statistics-db 112f3d9b578b sdavc:4.1.0 "/usr/local/bin/scri…" 7 weeks ago Up 7 weeks 0.0.0.0:10503->8080/tcp, 0.0.0.0:10502->8443/tcp, 0.0.0.0:10001- >50000/udp sdavc 06b09f3b030c sdwan/host-agent:1.0.1 "python ./main.py --…" 7 weeks ago Up 7 weeks 0.0.0.0:9099- >9099/tcp host-agent 3484957576ee sdwan/cluster-oracle:1.0.1 "/entrypoint.sh java…" 7 weeks ago Up 7 weeks 0.0.0.0:9090- >9090/tcp cluster-oracle Docker info ----------------------- Client: Debug Mode: false Server: Containers: 10 Running: 10 Paused: 0 Stopped: 0 Images: 11 Server Version: 19.03.12 Storage Driver: aufs Root Dir: /var/lib/nms/docker/aufs Backing Filesystem: extfs Dirs: 149 Dirperm1 Supported: true Logging Driver: json-file Cgroup Driver: cgroupfs Plugins: Volume: local Network: bridge host ipvlan macvlan null overlay Log: awslogs fluentd gcplogs gelf journald json-file local logentries splunk syslog Swarm: inactive Runtimes: runc Default Runtime: runc Init Binary: docker-init containerd version: fd103cb716352c7e19768e4fed057f71d68902a0.m runc version: 425e105d5a03fabd737a126ad93d62a9eeede87f-dirty init version: fec3683-dirty (expected: fec3683b971d9) Kernel Version: 4.9.57-ltsi Operating System: Linux OSType: linux Architecture: x86\_64 CPUs: 16 Total Memory: 30.46GiB Name: vManage ID: XXXX:XXXX:XXXX:XXXX:XXXX:XXXX:XXXX:XXXXX Docker Root Dir: /var/lib/nms/docker Debug Mode: false Registry: https://index.docker.io/v1/ Labels: Experimental: false Insecure Registries: 127.0.0.0/8 Live Restore Enabled: false WARNING: No cpu cfs quota support

```
WARNING: No cpu cfs period support
WARNING: bridge-nf-call-iptables is disabled
WARNING: bridge-nf-call-ip6tables is disabled
WARNING: the aufs storage-driver is deprecated, and will be removed in a future release.
```
## اهحالصإو ءاطخألا فاشكتسا

.اهحالصإو نيوكتلا ءاطخأ فاشكتسال اهمادختسا كنكمي تامولعم مسقلا اذه رفوي

:تاراسملا هذه نم ققحت ،vManage تالجس يف

/var/log/nms/vmanage-server.log /var/log/nms/containers/sdavc/avc/sdavc\_application.log :رمأ اذه تلخد

**request nms container-manager** {**status** | **diagnostics**}

:رمأ اذه ،CEdge cisco IOS<sup>®</sup> XE يف تلخد

Router#**show avc sd-service info connectivity show avc sd-service info** {**export** | **import**}

ةمجرتلا هذه لوح

ةي الآلال تاين تان تان تان ان الماساب دنت الأمانية عام الثانية التالية تم ملابات أولان أعيمته من معت $\cup$  معدد عامل من من ميدة تاريما $\cup$ والم ميدين في عيمرية أن على مي امك ققيقا الأفال المعان المعالم في الأقال في الأفاق التي توكير المالم الما Cisco يلخت .فرتحم مجرتم اهمدقي يتلا ةيفارتحالا ةمجرتلا عم لاحلا وه ىل| اًمئاد عوجرلاب يصوُتو تامجرتلl مذه ققد نع امتيلوئسم Systems ارامستناه انالانهاني إنهاني للسابلة طربة متوقيا.